## *Tutoriel d'accès et d'utilisation d'ECLAT, de Pronote et des Téléservices.*

- Vous venez de recevoir une notification d'identifiants pour accéder aux téléservices. Ces codes qui devront être personnalisés dès votre première connexion vous serviront aussi pour accéder à ECLAT et Pronote.
- Si vous n'avez pas reçu de document, c'est que vos codes personnalisés l'année dernière sont toujours valides.

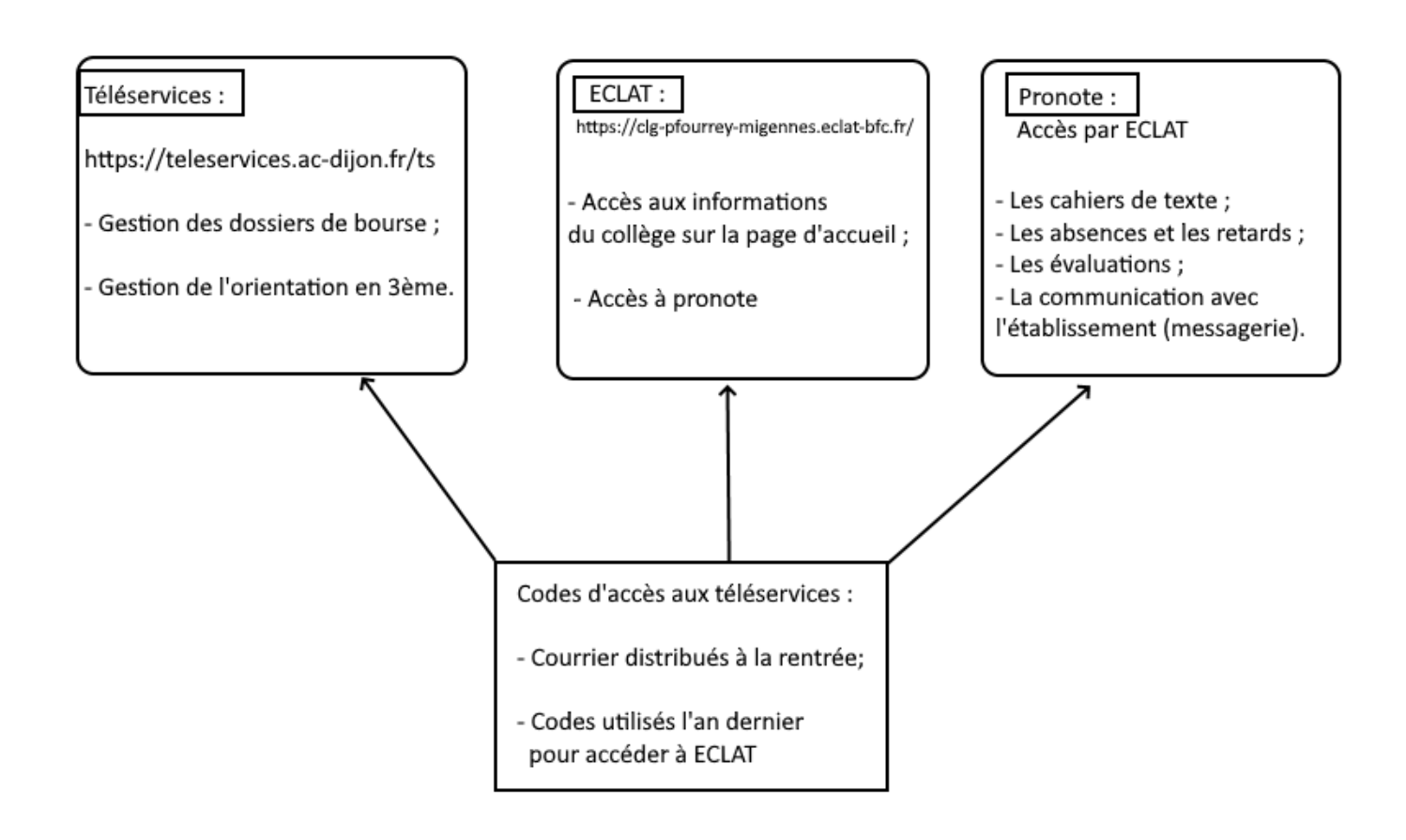

Accès à Pronote :

- <https://clg-pfourrey-migennes.eclat-bfc.fr/>
- Cliquez sur « Connexion » en haut à droite de la page.
- Cliquez sur « Elèves ou parents des collèges et lycées de l'Académie de Dijon ».
- Entrez vos codes « Téléservices »
- Dans le menu sur la gauche de votre page, cliquez sur | + Scolarité puis sur **Pronote**

 Vous serez directement dirigés sur le site de Pronote sans avoir besoin de rentrer de nouveaux codes.

Pour la prise en main de Pronote en tant que parent ou élève, je vous redirige sur le site internet d'index-éducation qui vous fournira des explications en texte mais aussi en vidéo pour comprendre comment fonctionne Pronote :

<https://www.index-education.com/fr/pronote-parents-eleves.php>

Pout toute question sur vos codes d'accès n'hésitez pas à contacter le collège.

Bonne rentrée.

Cordialement.

M. VALLAURI, Principal-adjoint.